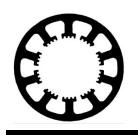

# *WinPC-NC***...? ...How does it work?**

## **Update to the latest version**

**X Starter**

**X Light**

**X USB**

**X Professional**

**These brief instructions describe how to keep** *WinPC-NC* **always up to date and how to load a new version on occasion.**

**\_\_\_\_\_\_\_\_\_\_\_\_\_\_\_\_\_\_\_\_\_\_\_\_\_\_\_\_\_\_\_\_\_\_\_\_\_\_\_\_\_\_\_\_\_\_\_\_\_\_\_\_\_\_\_\_\_\_\_\_\_\_\_\_\_\_\_\_\_\_\_\_\_\_\_\_\_\_\_\_**

#### **Scenarios:**

Our team is constantly engaged in providing high technical standards by technological innovations and development and by integrating new functions in *WinPC-NC*. Furthermore we take great care to spot and rectify any potential technical defects or insufficiencies. Each new version is clearly marked by a special number, e. g. 3.00/37 means version 3.00 with revision status 37.

At any time, a short press on "About WinPC-NC" in the help menu allows you to display the current version and revision status, as well as the date of publication.

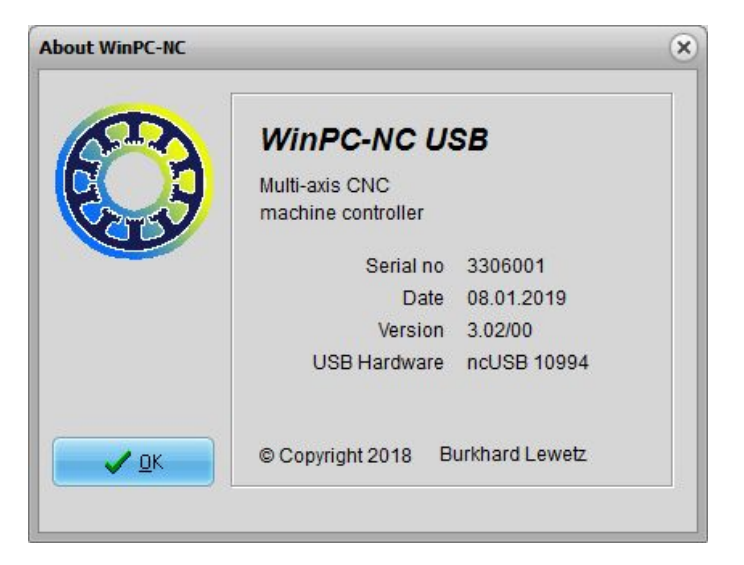

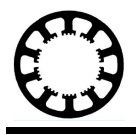

In assisting all users to keep their installation up to date, we provide updates for download. Please use the public download section on our homepage **[www.Lewetz.de/en](http://www.Lewetz.de/en)**.

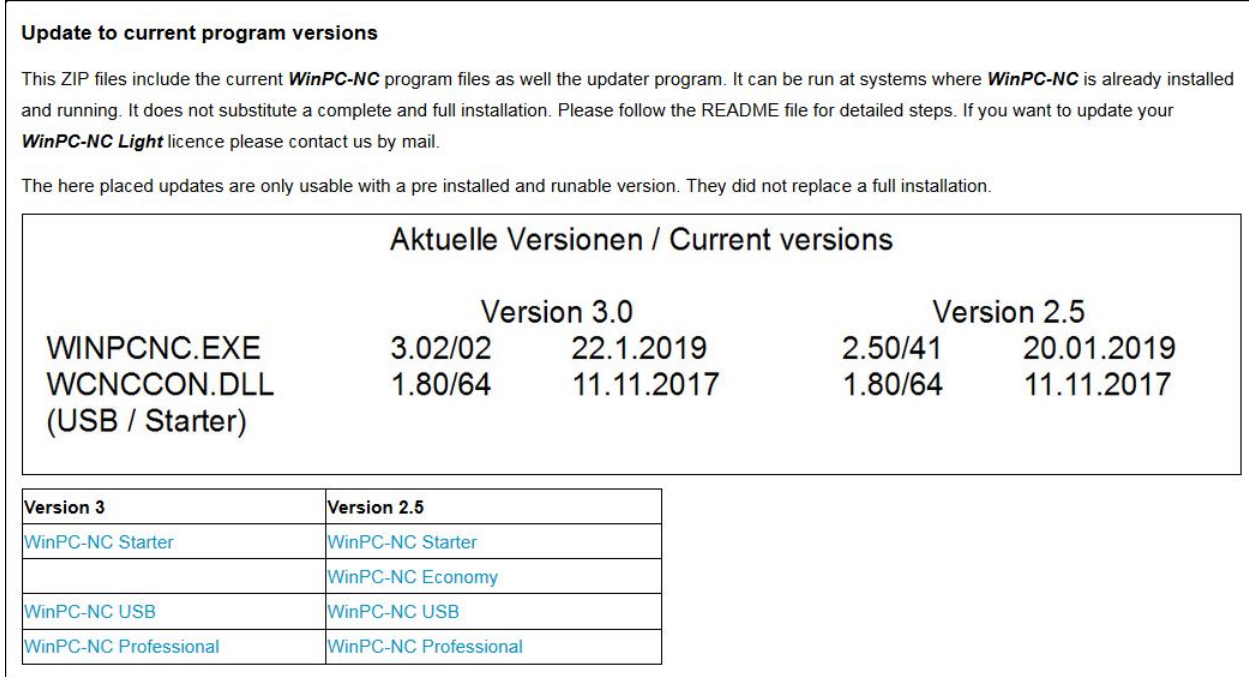

https://www.lewetz.de/en/service/download

#### **Step 1: Download of the appropriate update package**

In this section you can download the appropriate update package which is ready for further use after being saved on the computer.

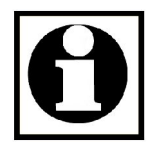

#### **Please note:**

**These updates are solely practicable within the major version.**

**Example:**

**older version 2.10/xx to current version 2.50/41 older version 2.50/13 to current version 2.50/41 older version 3.00/xx to current version 3.02/02 older version 3.00/07 to current version 3.00/36**

**Updates to the next major version are not practicable.**

**Example: Older version 2.50/30 to current version 3.02/02 not possible Please contact us by mail for more information**

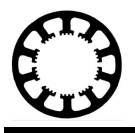

### **Step 2: Unzip and copy new files**

Open the loaded and saved ZIP file, mark all files and copy them into the clipboard.

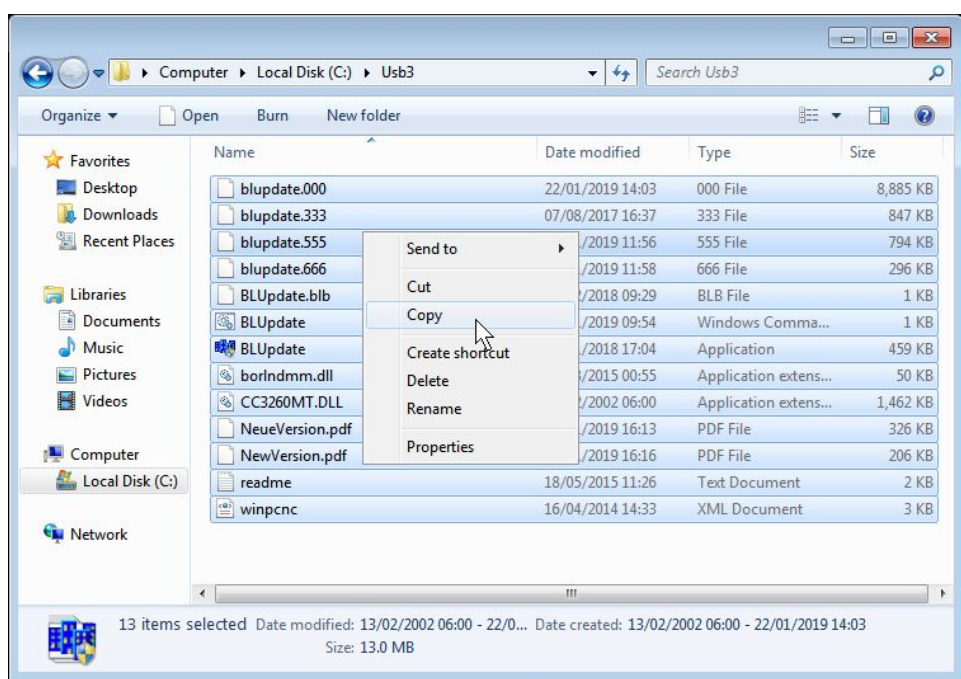

Thereafter locate the directory of *WinPC-NC*, e. g. to **C:\WinPC-NC\_USB** and add any files of the clipboard. This is easily done by a right mouse click. Then activate the button "*Paste*" *...*

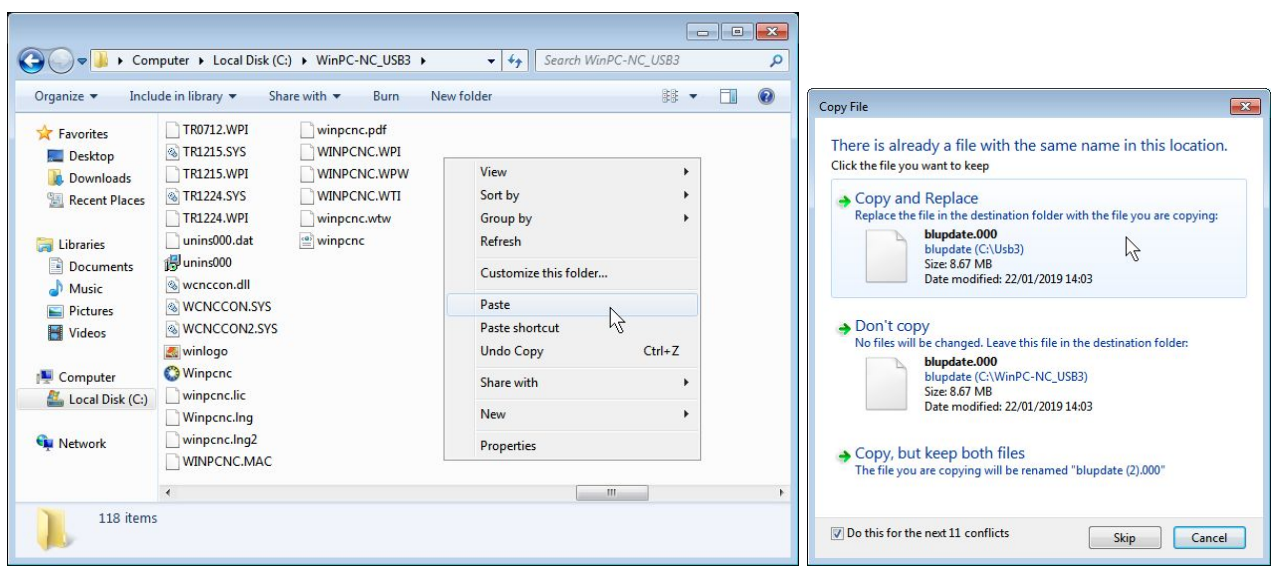

All new files registered in the update archive should now be found and displayed in the **WinPC-NC** directory. If you are overwriting files, the security prompts can simply be confirmed.

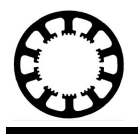

The automatic update process is started by executing the file **BLUPDATE.EXE** via double click with the mouse. The process status and single actions are displayed in a small dialog box and the entire process is recorded in a log file called **BLUPDATE.LOG**.

The successful update process is displayed in the dialog box and the program is automatically closed.

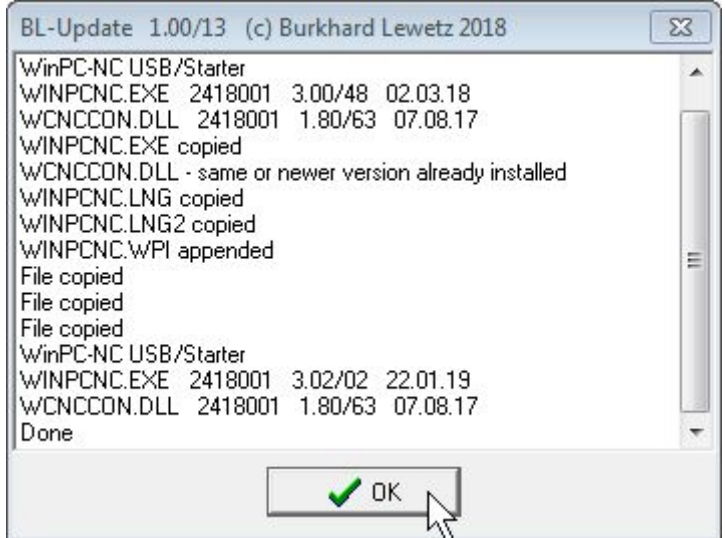

This log file presents the older stored version 3.00/48 as well as the new version 3.02/02. Any amendments, extensions and bug fixes are described in the file *NewVersion.pdf*.

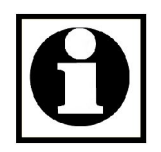

#### **Please note:**

**Due to this update process only new program files are loaded and the older files are replaced.**

**Settings and parameters remain unchanged. The same applies to licence and licence file.**

102-002 // 24.01.2019 // NLW